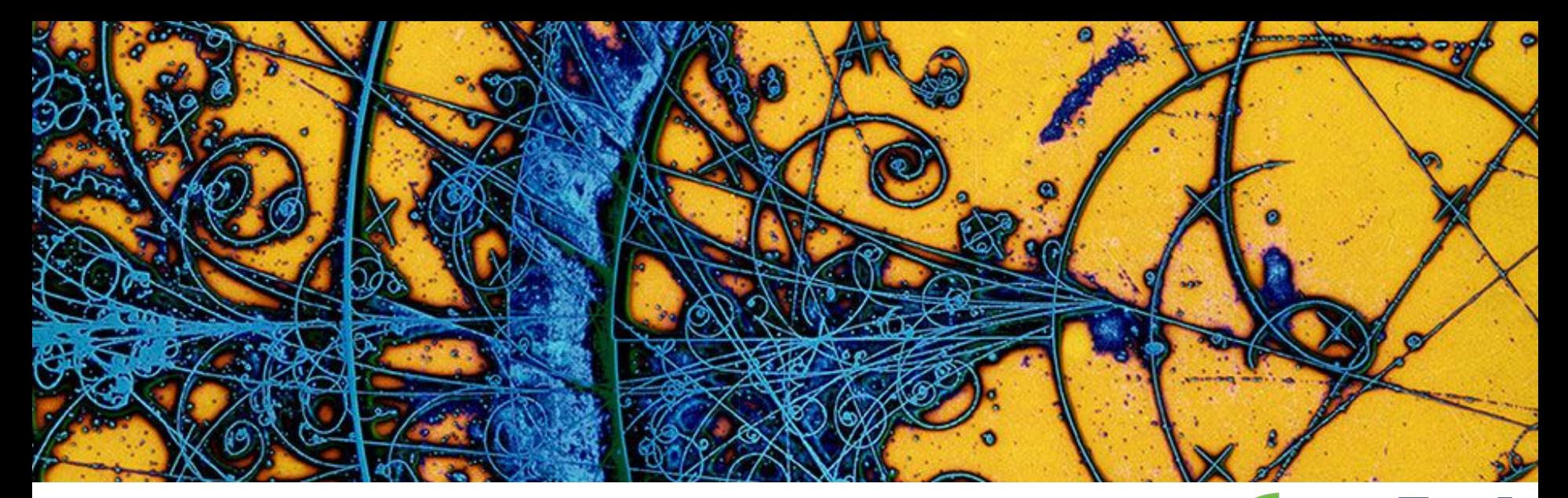

# Introduzione alla sessione di analisi

**MASTERCLASSES** 

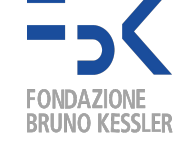

hands on particle physics

Andrea Di Luca

adiluca@fbk.eu

## OBIETTIVO ANALISI

**Misurare la massa** del **bosone Z** e di eventuali altre particelle presenti nel campione di dati, compreso il **bosone di Higgs**.

- 1. **Identificare eventi con Z** nei decadimenti:
	- a. Elettrone  $(e^{-})$  -positrone  $(e^{+})$
	- b. Muone  $(\mu^+)$ -antimuone  $(\mu^+)$
- 2. **Identificare eventi con Higgs** nei decadimenti:
	- a. Due coppie di particelle cariche  $(e^+e^-e^+e^-$ ,  $e^+e^-\mu^+\mu^-$  ,  $\mu^+\mu^-\mu^+\mu^-$  )
	- b. fotone fotone

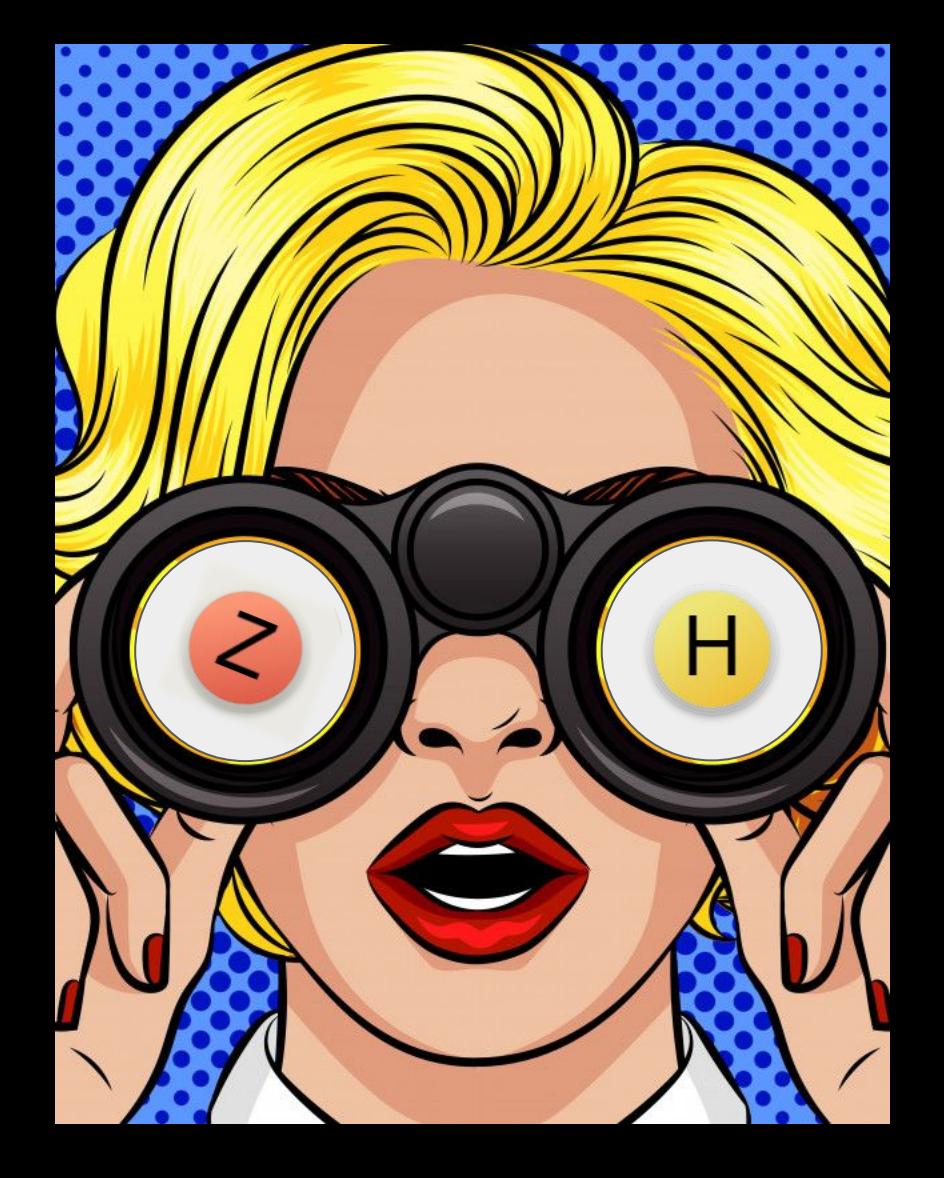

## **Obiettivo #1** bosone Z

 $\approx$ 91.19 GeV/c<sup>2</sup>  $\overline{0}$  $Z$ 1 Z boson

mass

charge

spin

#### **COPPIA** LEPTONE-ANTILEPTONE

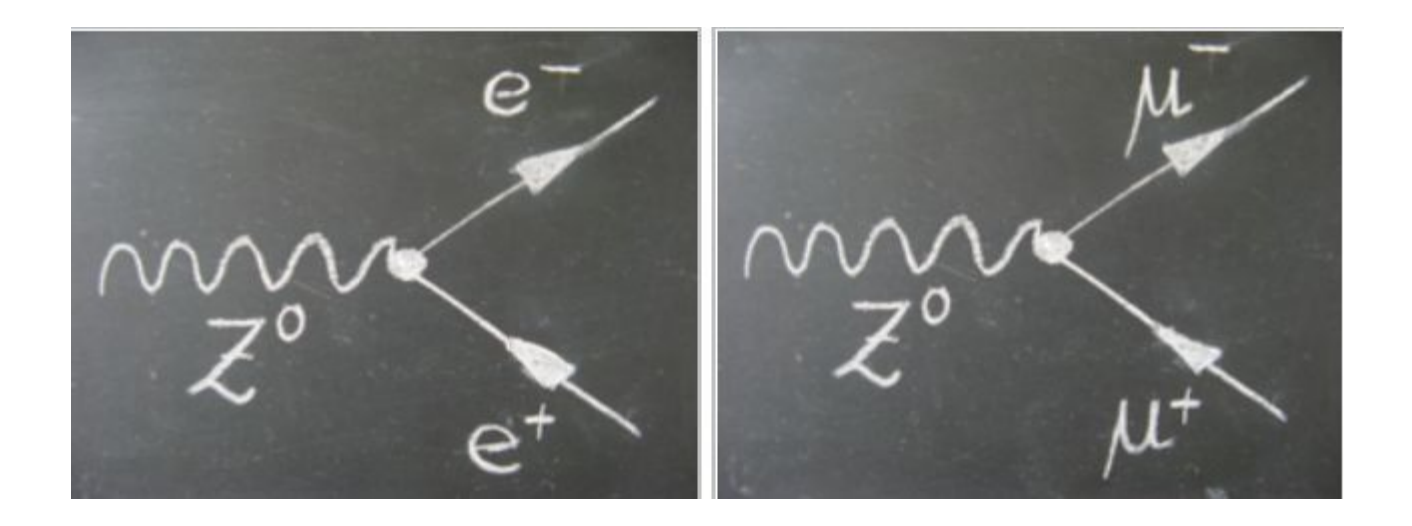

## **Obiettivo #2** bosone di Higgs

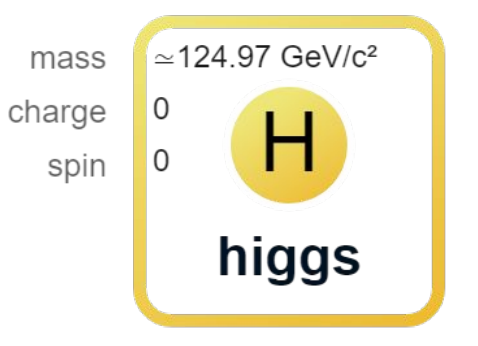

#### COPPIA FOTONE-FOTONE COPPIA BOSONI Z<sup>0</sup>

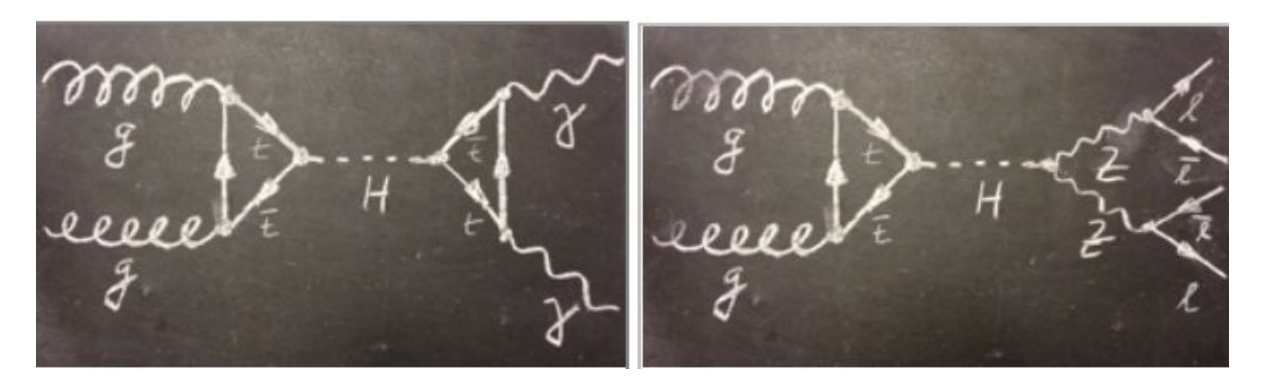

http://opendata.atlas.cern/books/current/get-started/\_book/the-higgs-boson.html 4

**Tracciatore** particelle cariche

**Calorimetro elettromagnetico**  elettroni (e-), positroni (e+) e fotoni.

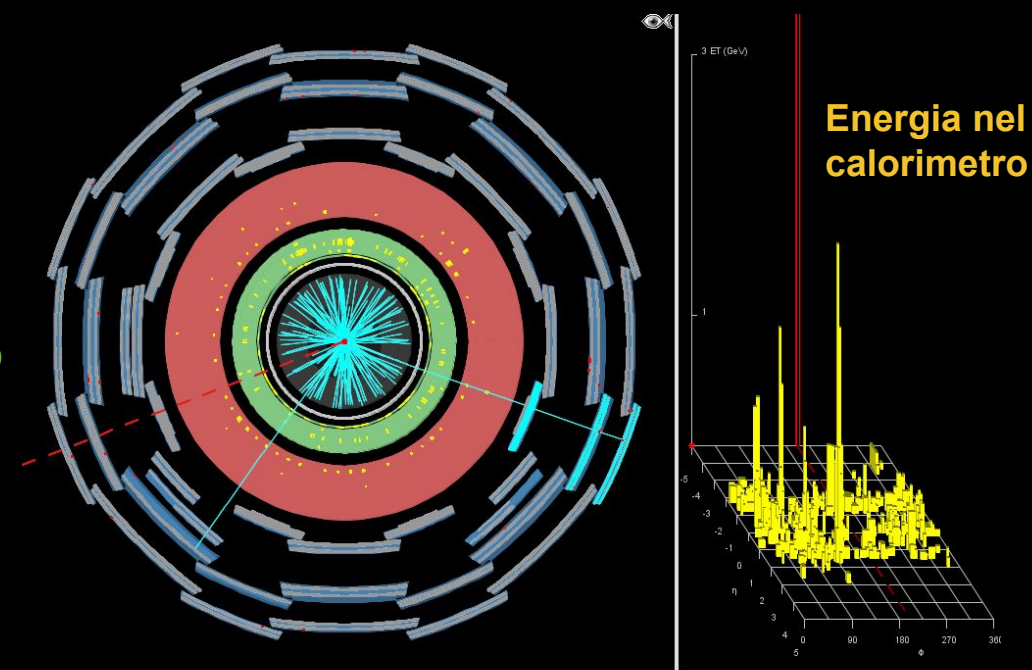

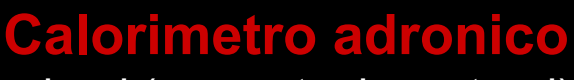

adroni (es: protoni, neutroni)

**Rivelatori muoni**

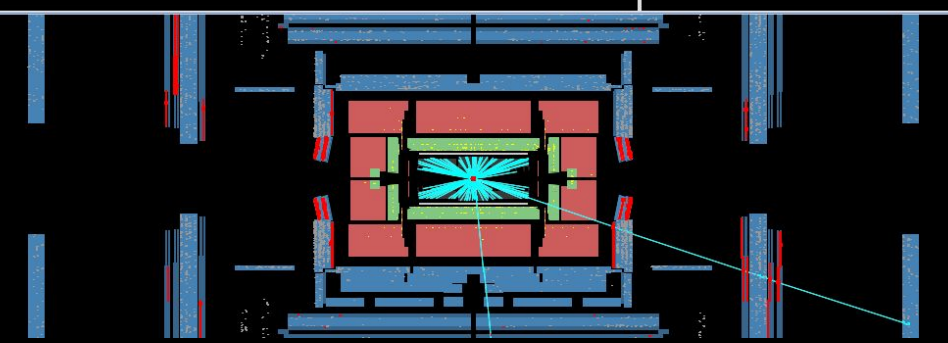

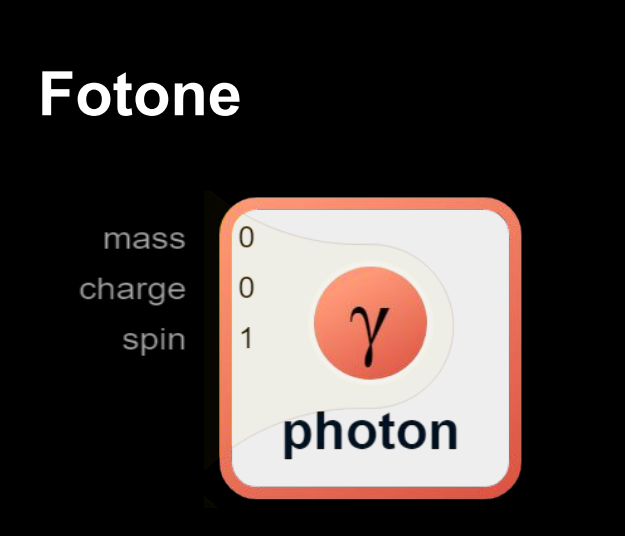

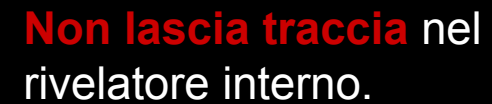

Deposita tutta la sua energia nel Calorimetro Elettromagnetico.

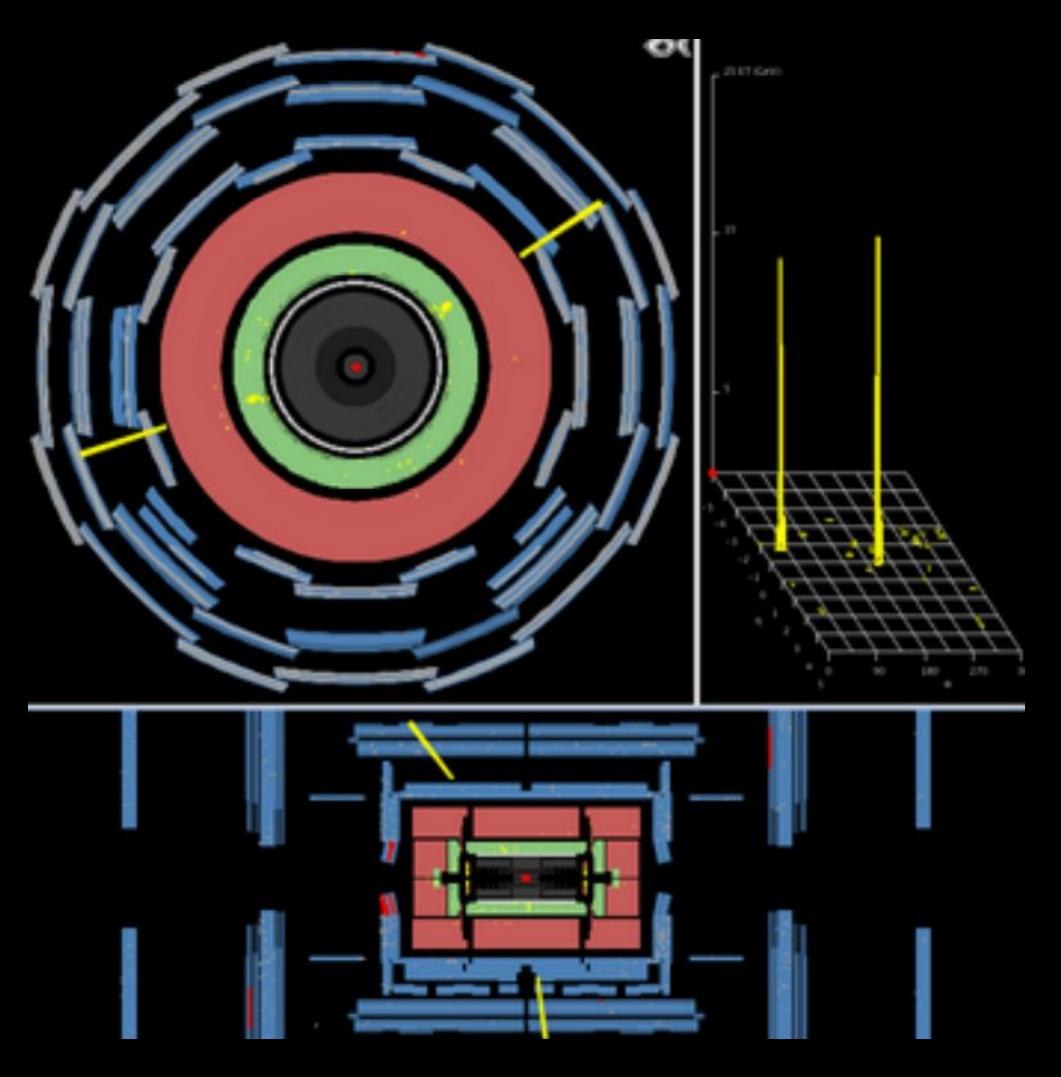

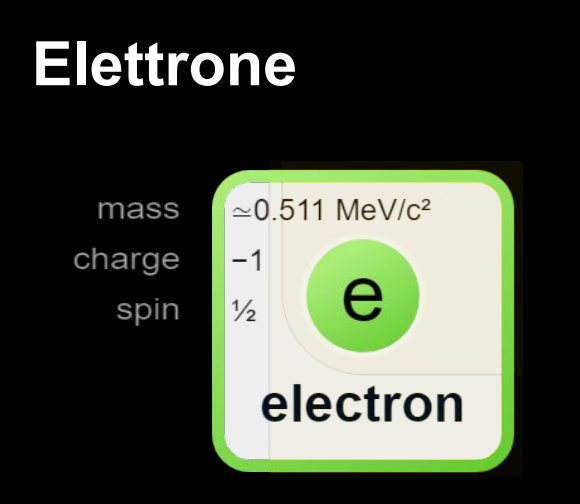

Lascia una traccia nel rivelatore interno

Deposita tutta la sua energia nel Calorimetro Elettromagnetico

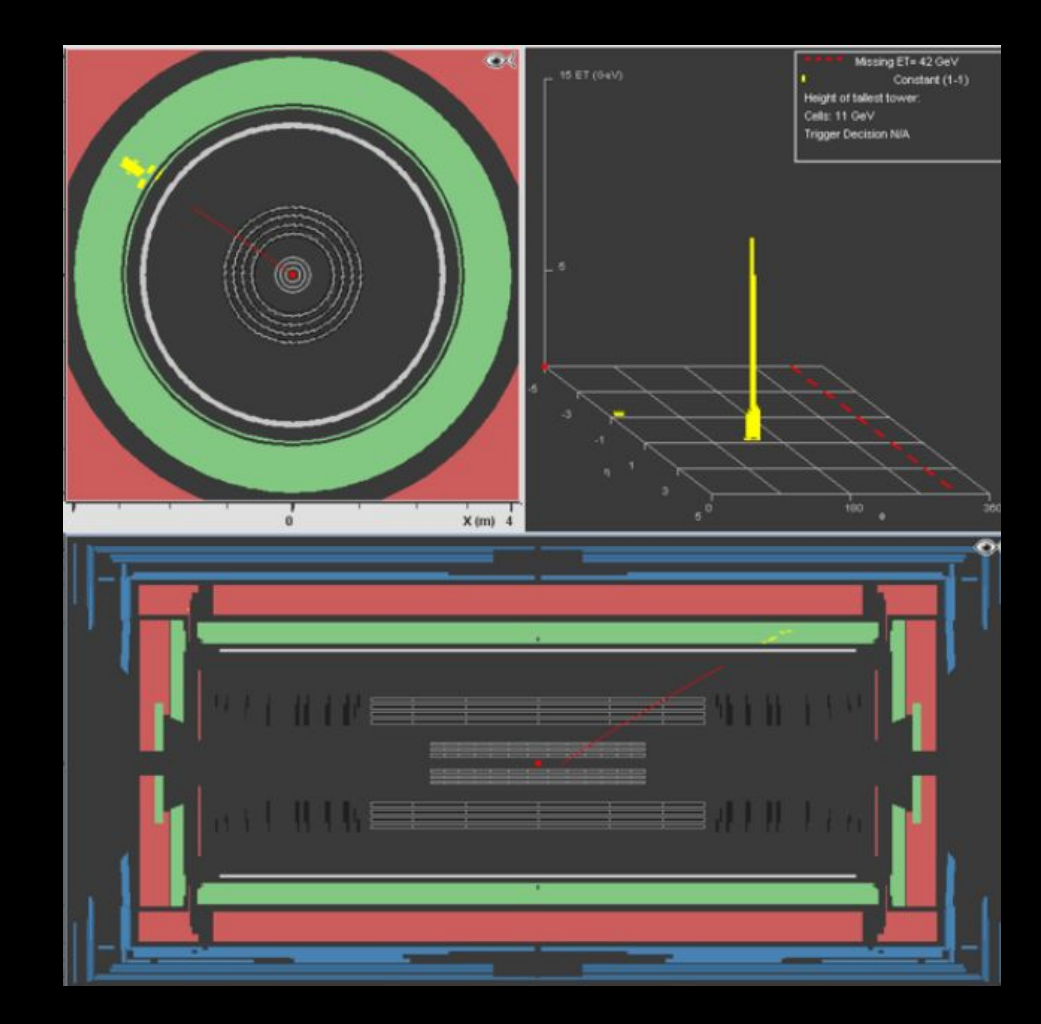

### **Muone**

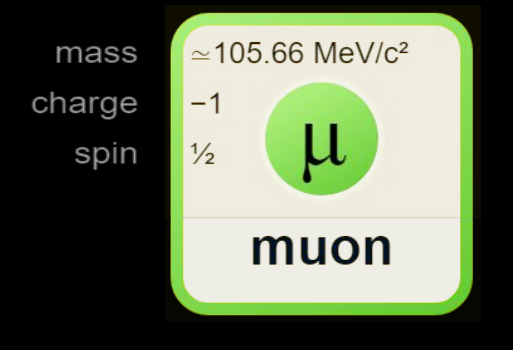

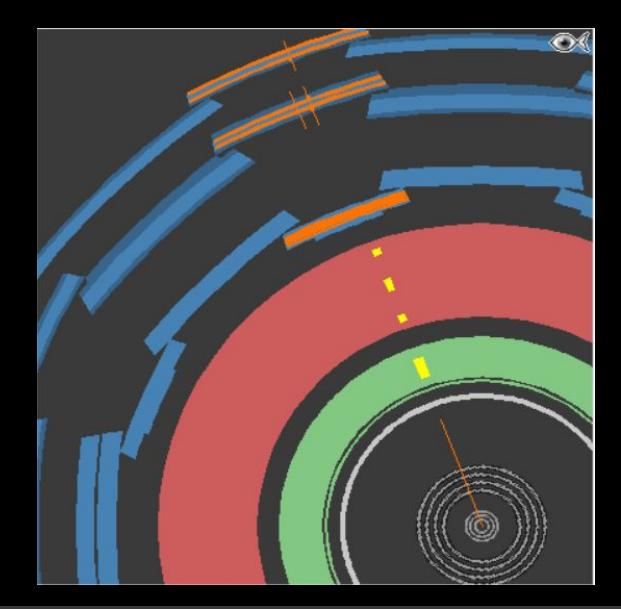

Lascia traccia nel rivelatore interno

Pochissima energia nei Calorimetri

**Raggiunge il rivelatore più esterno** 

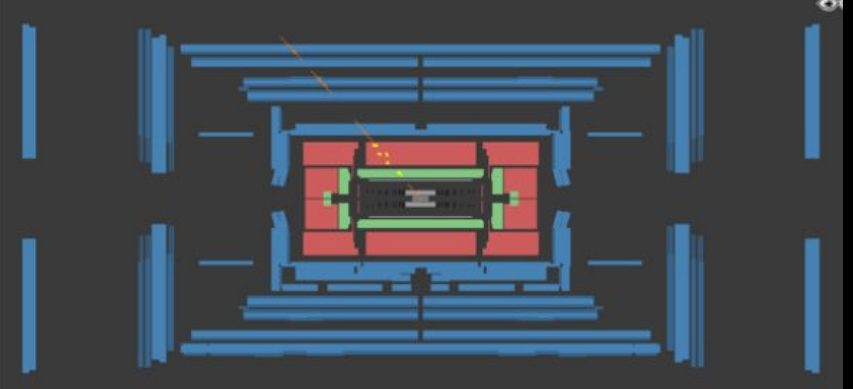

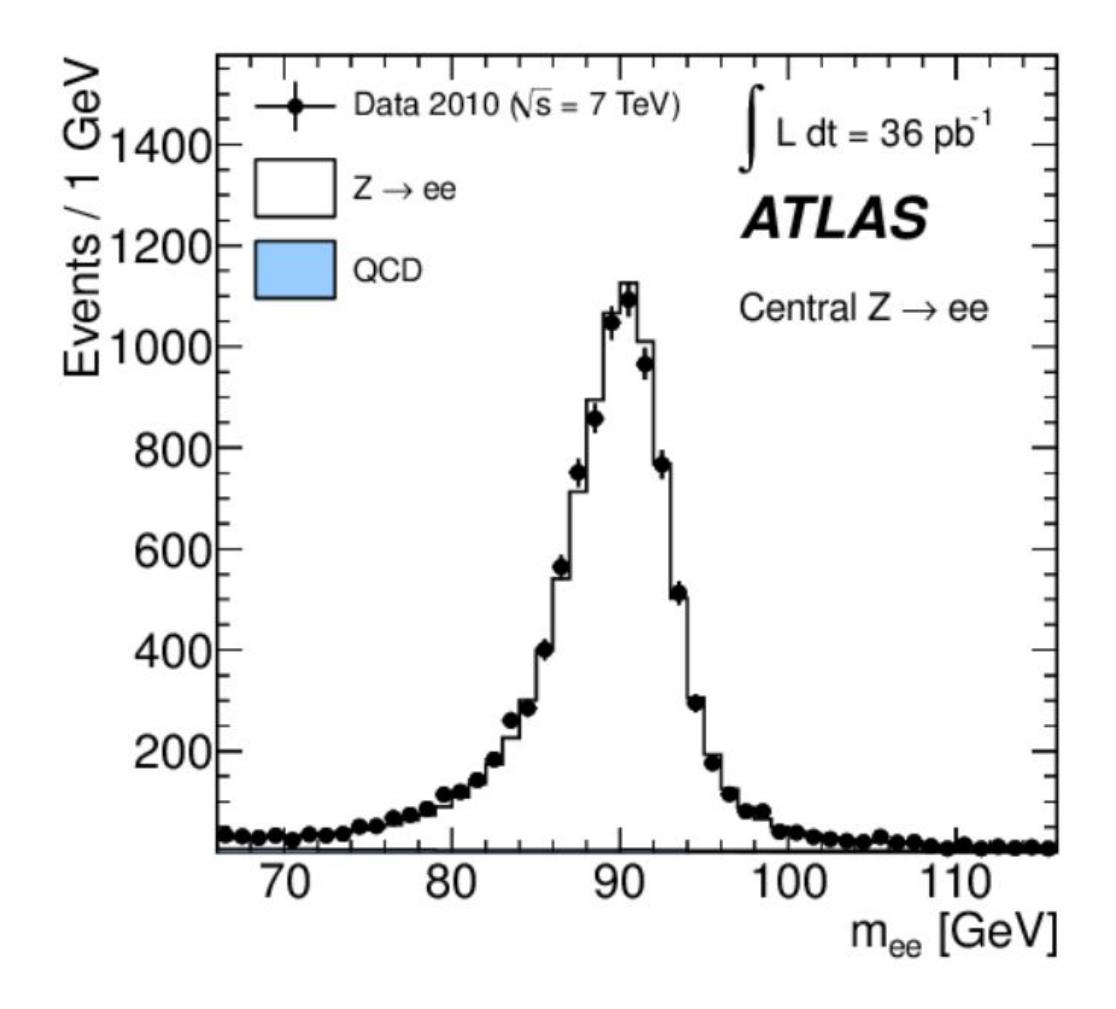

# Taglia sul p $_\mathsf{T}$  !

Eventi interessanti se il protone si frammenta: **hard scattering**

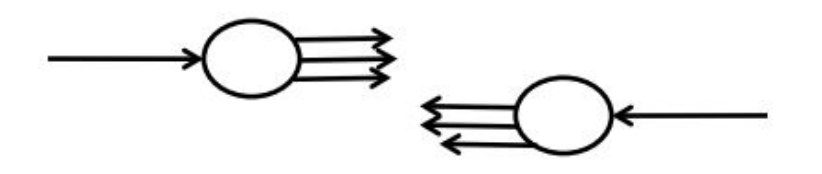

La maggior parte delle interazioni avvengono a grande distanza tra i protoni e con piccolo scambio di momento: **soft interaction**

Le particelle nello stato finale hanno  $p<sub>r</sub>$  basso.

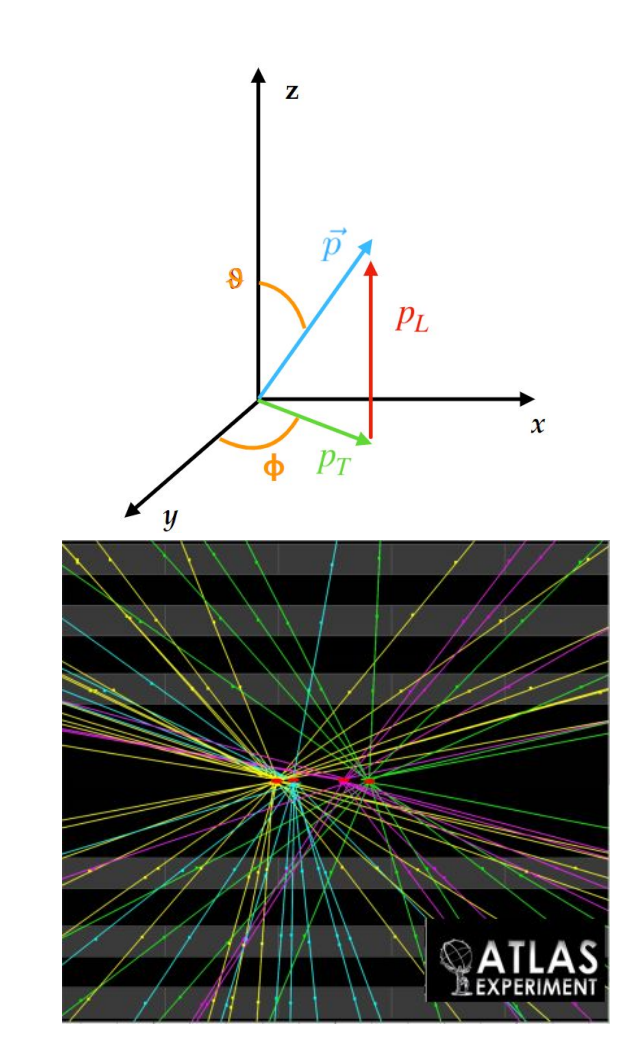

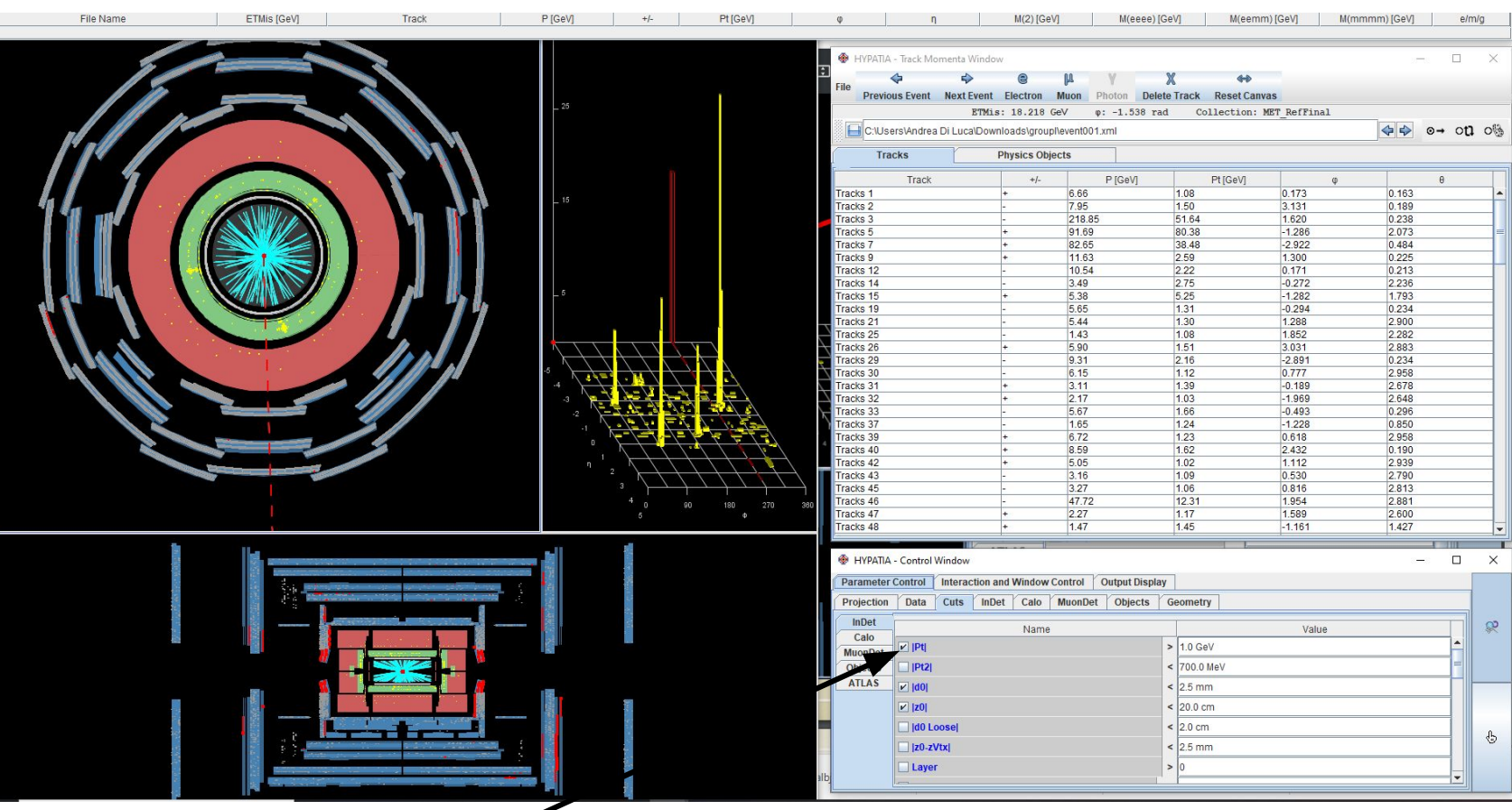

**P<sub>T</sub> > 5 GeV/c**<br>Abbiamo più di 50 tracce nell'evento..

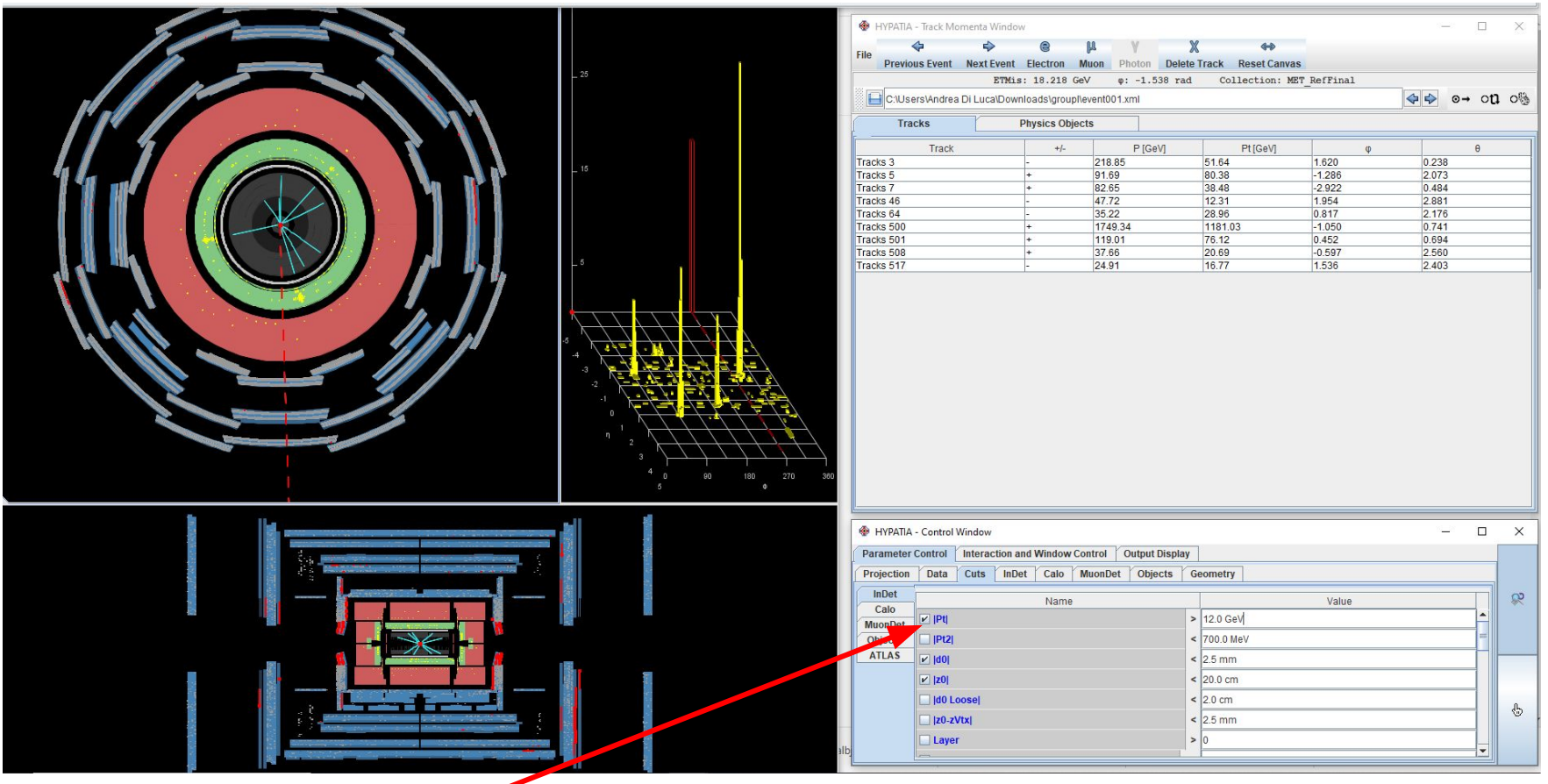

## **P<sub>T</sub> > 12GeV/c** Dopo il taglio abbiamo 9 tracce

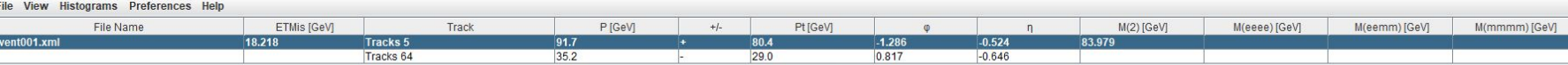

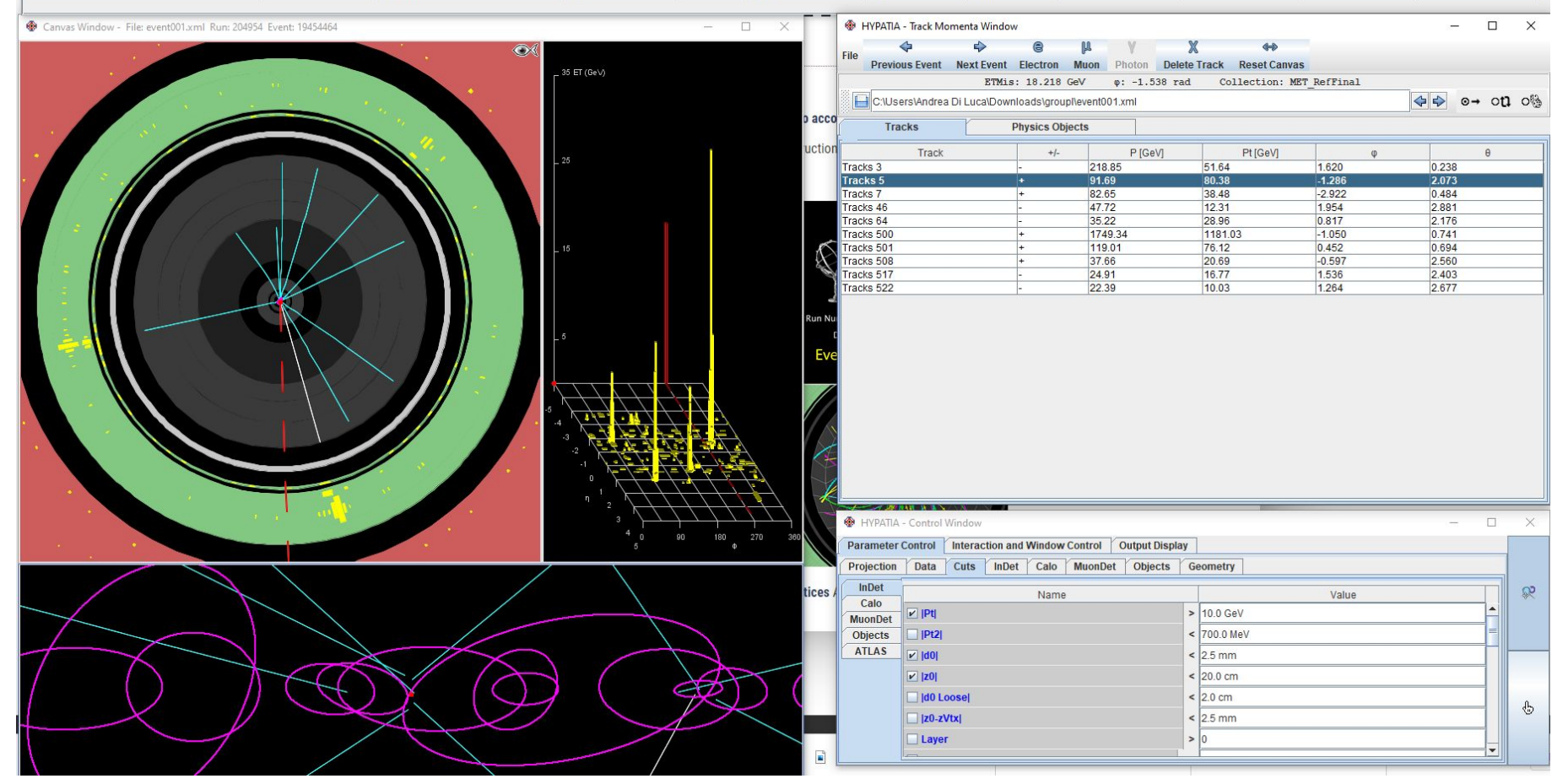

 $\overline{e}$  $\vert e \vert$ 

## Apriamo Hypatia e selezioniamo un set di eventi

- 1. Clicca su *File*
- 2. Clicca *Read Event Locally*
- 3. Seleziona la cartella contenente gli eventi

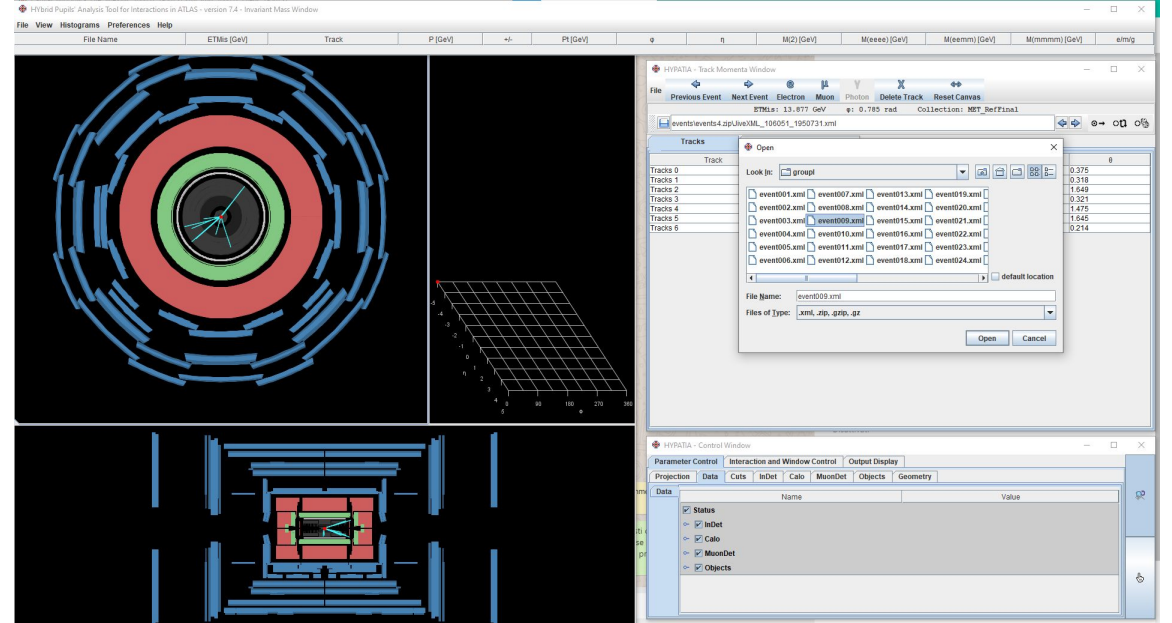

## Analizza l'evento

- 1. Applica le selezioni che ritieni utili per classificare il tuo evento
- 2. Seleziona le tracce in Tracks ed assegna il tipo di particella

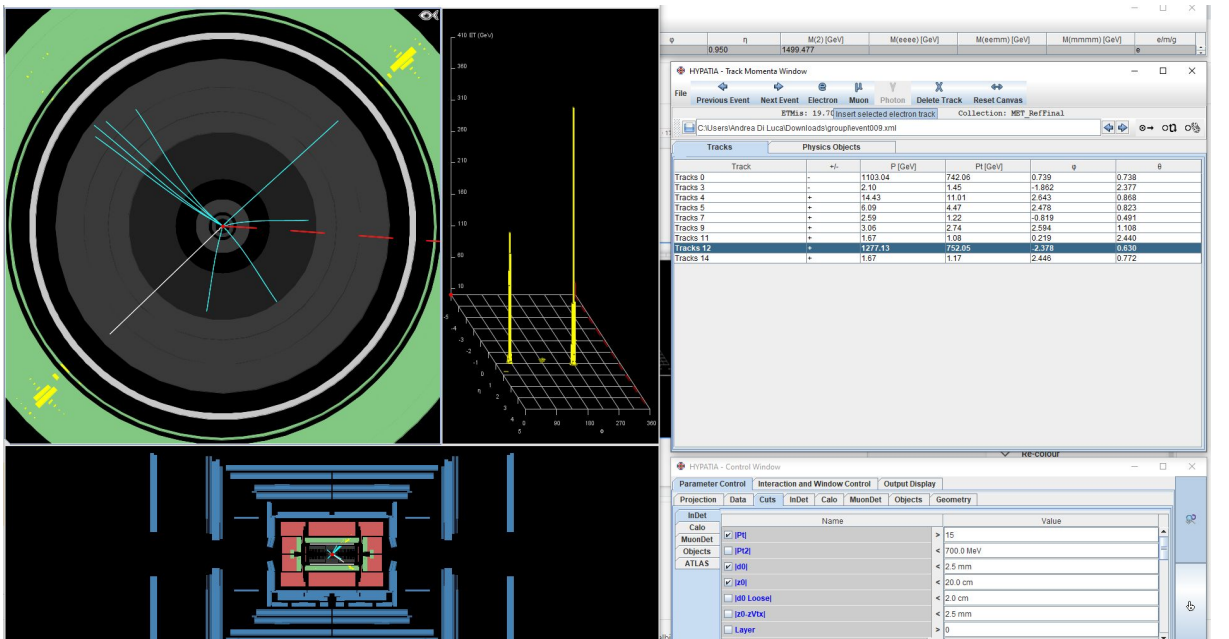

## Esporta i risultati della tua analisi

- 1. Una volta terminato, clicca su *File,* poi su *Export invariant masses*
- 2. Salve il file che poi potrai sottomettere.

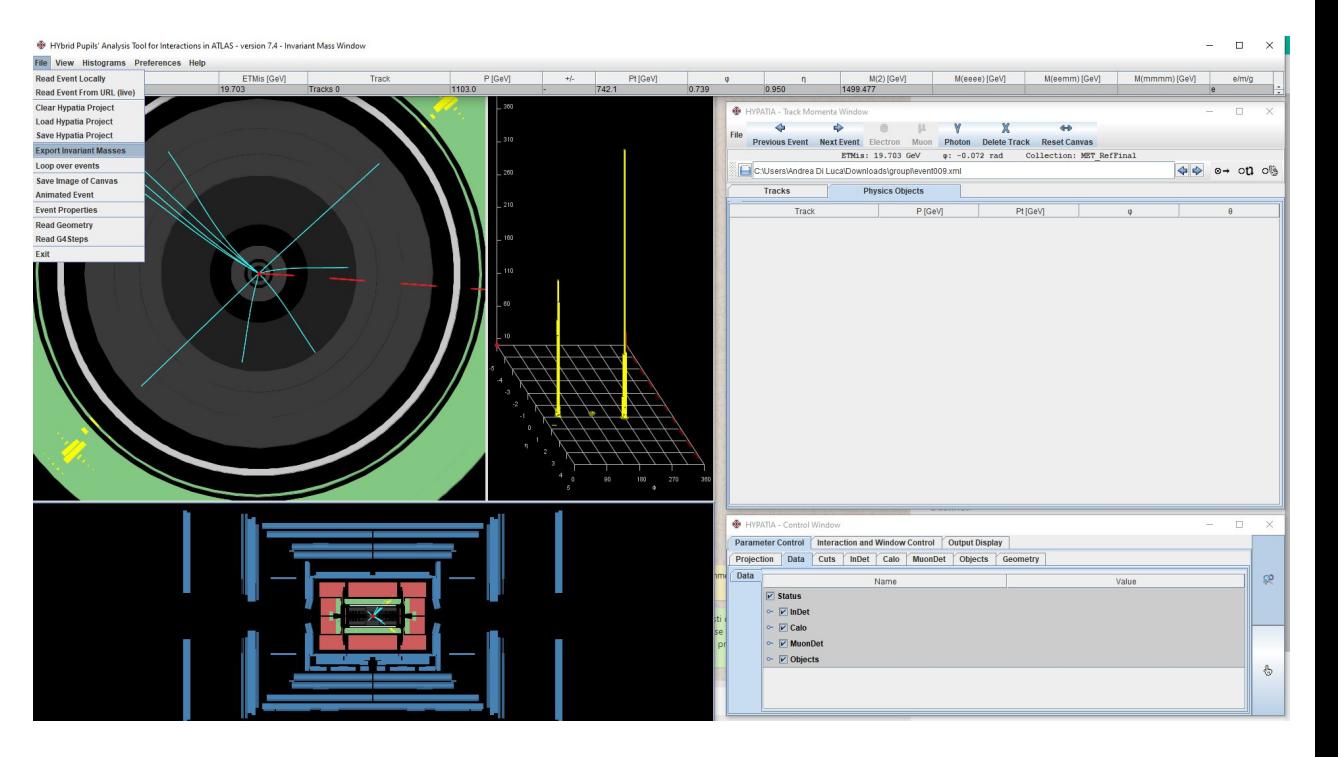

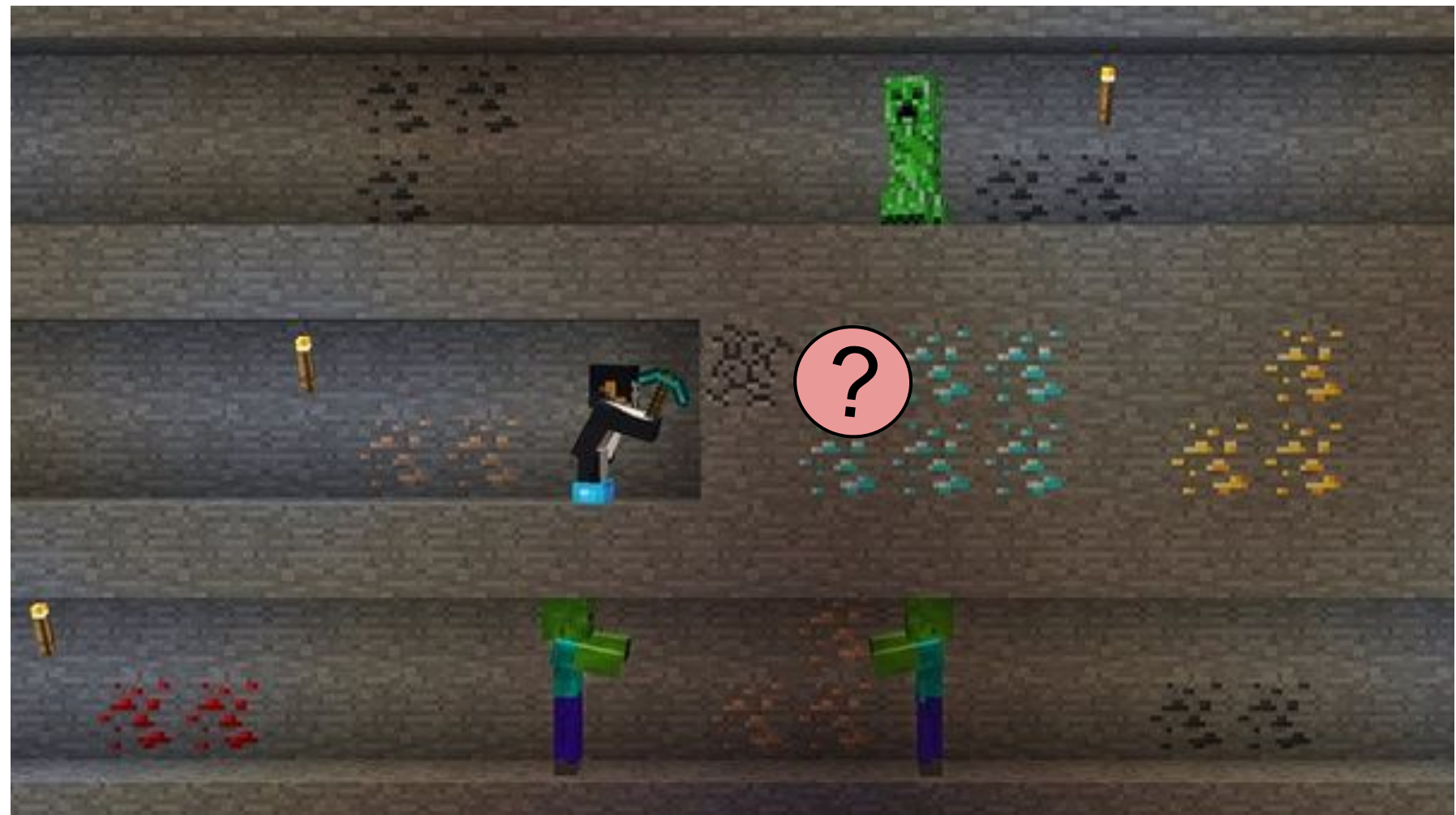

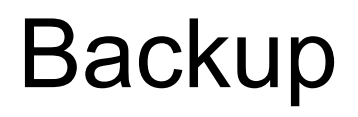

## Come decade il bosone di Higgs?

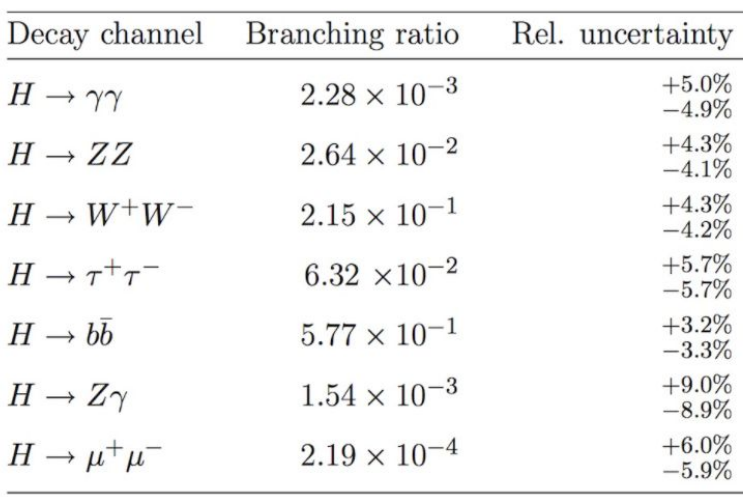

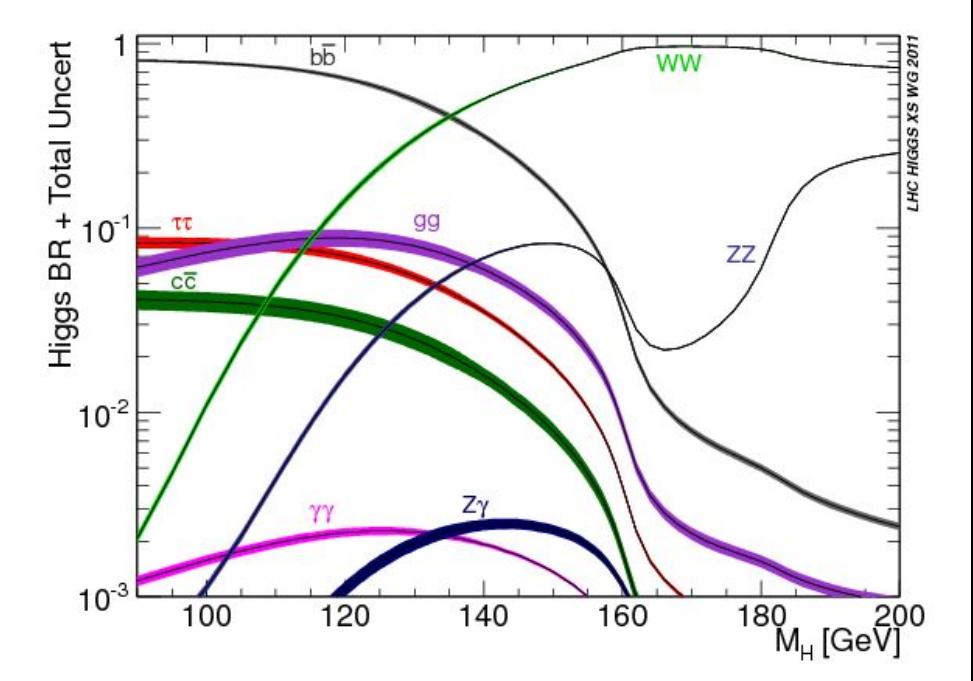

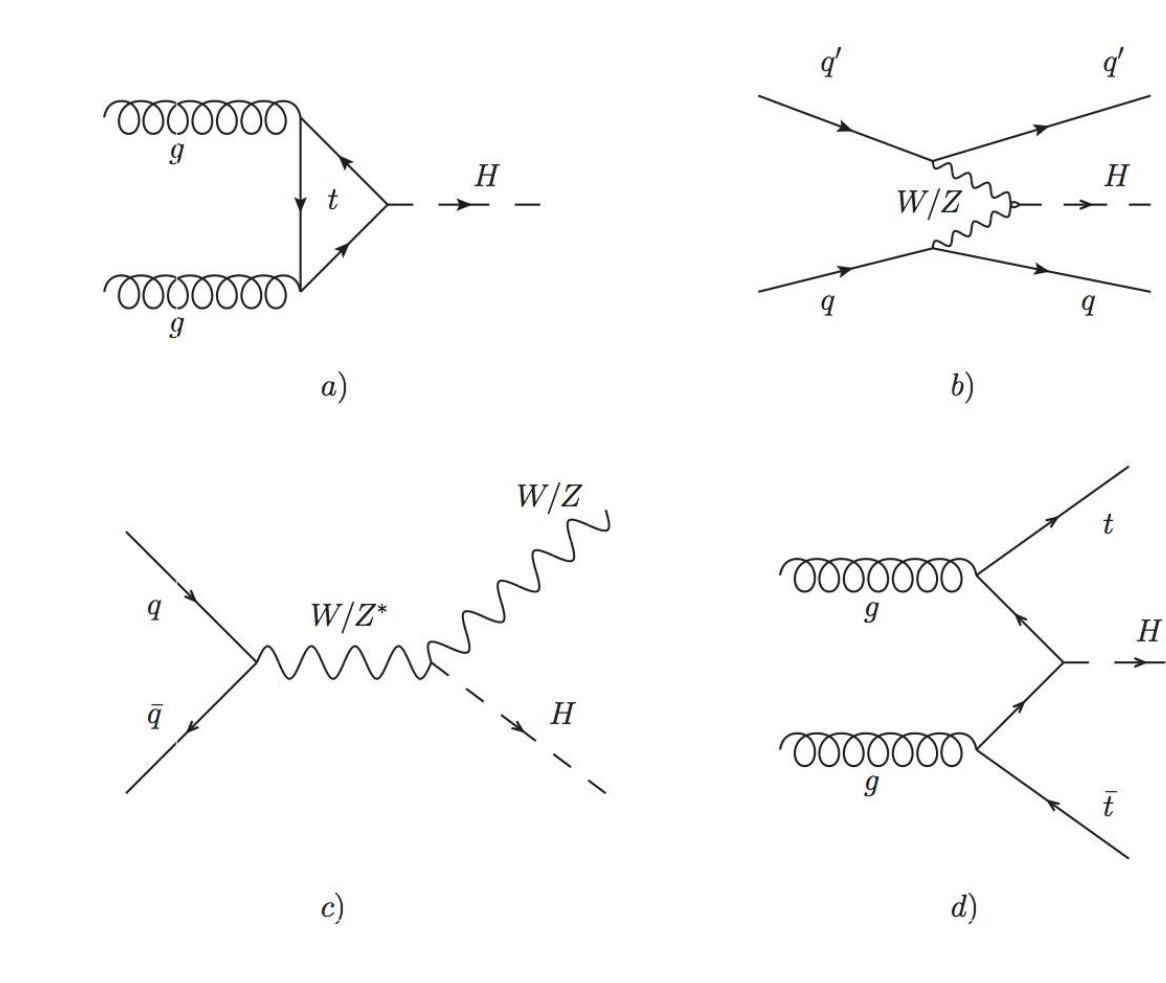